# **Gnome Boxes**

- Objet : Gnome boxes, installation et utilisation.
- Niveau requis : [débutant,](http://debian-facile.org/tag:debutant?do=showtag&tag=d%C3%A9butant) [avisé](http://debian-facile.org/tag:avise?do=showtag&tag=avis%C3%A9)
- Commentaires : Outil de virtualisation facile.
- Débutant, à savoir : [Utiliser GNU/Linux en ligne de commande, tout commence là !.](http://debian-facile.org/doc:systeme:commandes:le_debianiste_qui_papillonne)  $\ddot{\mathbf{\Theta}}$
- Suivi :
	- [à-compléter](http://debian-facile.org/tag:a-completer?do=showtag&tag=%C3%A0-compl%C3%A9ter), [à-tester](http://debian-facile.org/tag:a-tester?do=showtag&tag=%C3%A0-tester)
		- © Création par <u>& Mercredi</u> 11/02/2016
		- Testé par <…> le <…>
- Commentaires sur le forum : [Lien vers le forum concernant ce tuto](https://debian-facile.org/viewtopic.php?id=13356)  $1$

# **Introduction**

Gnome boxes est un outil de virtualisation pour le bureau graphique Gnome.

Il permet d'installer des machines virtuelles très facilement et s'appuie sur les systèmes de virtualisation Qemu-Kvm, libvirt-glib et spice-gtk. Il peut aussi servir à afficher des machines distantes.

L'avantage de Gnome-boxes est sa simplicité d'utilisation.

En contrepartie de cette simplicité, il offre peu d'options de configurations et ne conviendra peut-être pas pour des besoins de virtualisation avancées.

C'est un bon outil pour les débutants ou pour essayer un nouveau système d'exploitation rapidement, y compris une iso live.

## **Comment ça marche ?**

La virtualisation d'une machine consiste à simuler un ordinateur à l'intérieur d'un autre ordinateur.

On peut comparer ça aux poupées Russes : la grande poupée (votre système d'exploitation, Debian par exemple) contient d'autres poupées (d'autres systèmes, Trisquel et Windows par exemple).

### **Pour quels avantages ?**

Un avantage de la virtualisation par rapport à l'installation de deux systèmes d'exploitation en dual boot est qu'il n'y aura pas besoin de redémarrer votre ordinateur pour changer de système. Notez tout de même que selon la puissance de votre ordinateur, les performances pourront être moins élevées sur le système virtualisé.

Un autre avantage est de pouvoir tester tout un tas de choses sans risquer de casser son système. Les débutants pourront s'installer une Debian virtuelle qui servira de bac à sable pour y faire leurs premiers pâtés qui cassent la baraque ... sans casser leur "vraie" Debian ...

Vous pourrez ainsi tester tout les systèmes d'exploitation qui vous font envie :

- Une autre version de Debian que celle que vous utilisez en ce moment (ou comment tester une Sid sans pourrir sa Stable),
- Une distribution Gnu/Linux qui vous fait de l'oeil (Fedora, OpenSuse, Mageia, Triskel, Archlinux … et cetera et cetera, il y en a tant qu'on ne peut toutes les citer),
- Une distribution à base du noyau BSD (FreeBSD par exemple),
- Une distribution propriétaire (Windows, OS X …)… à condition d'en avoir les droits d'utilisation.

Un exemple, si vous utilisez Debian mais que vous avez ponctuellement besoin d'utiliser un logiciel qui n'est pas disponible sur Debian, vous pouvez installer le système d'exploitation qui est compatible avec votre logiciel dans une machine virtuelle pour pouvoir utiliser le logiciel en question sans devoir changer d'ordi ou redémarrer votre dual boot.

# **Pré-requis**

Le processeur de votre pc doit prendre la virtualisation en charge. Il faut également que cette option soit activée dans le bios.

Vous pouvez le vérifier avec la référence de votre processeur en allant voir les caractéristiques sur le site du constructeur ou en allant voir directement dans le bios si l'option existe. Ce sera l'occasion de l'activer si besoin.

Ou avec la commande suivante :

egrep '(vm|svm)' /proc/cpuinfo

Si cette commande ne vous répond rien, alors c'est que la virtualisation n'est pas possible sur votre ordinateur.

Si elle vous répond tout un joli charabia dans le genre de celui qui suit, c'est ok.

#### [retour de la commande](http://debian-facile.org/_export/code/doc:autres:vm:gnomebox?codeblock=1)

flags : fpu vme de pse tsc msr pae mce cx8 apic sep mtrr pge mca cmov pat pse36 clflush dts acpi mmx fxsr sse sse2 ss ht tm pbe syscall nx rdtscp lm constant tsc arch perfmon pebs bts rep good nopl xtopology nonstop tsc aperfmperf pni pclmulqdq dtes64 monitor ds cpl vmx smx est tm2 ssse3 cx16 xtpr pdcm sse4 1 sse4 2 popcnt aes lahf lm ida arat dtherm tpr shadow vnmi flexpriority ept vpid flags : fpu vme de pse tsc msr pae mce cx8 apic sep mtrr pge mca cmov pat pse36 clflush dts acpi mmx fxsr sse sse2 ss ht tm pbe syscall nx rdtscp lm constant tsc arch perfmon pebs bts rep good nopl xtopology nonstop tsc aperfmperf pni pclmulqdq dtes64 monitor ds cpl vmx smx est tm2 ssse3 cx16 xtpr pdcm sse4 1 sse4 2 popcnt aes lahf lm ida arat dtherm tpr shadow vnmi flexpriority ept vpid flags : fpu vme de pse tsc msr pae mce cx8 apic sep mtrr pge mca cmov pat pse36 clflush dts acpi mmx fxsr sse sse2 ss ht tm pbe syscall nx rdtscp lm constant tsc arch perfmon pebs bts rep good nopl xtopology nonstop tsc aperfmperf pni pclmulqdq dtes64 monitor ds cpl vmx smx est

tm2 ssse3 cx16 xtpr pdcm sse4 1 sse4 2 popcnt aes lahf lm ida arat dtherm tpr shadow vnmi flexpriority ept vpid flags : fpu vme de pse tsc msr pae mce cx8 apic sep mtrr pge mca cmov pat pse36 clflush dts acpi mmx fxsr sse sse2 ss ht tm pbe syscall nx rdtscp lm constant tsc arch perfmon pebs bts rep good nopl xtopology nonstop tsc aperfmperf pni pclmulqdq dtes64 monitor ds cpl vmx smx est tm2 ssse3 cx16 xtpr pdcm sse4 1 sse4 2 popcnt aes lahf lm ida arat dtherm tpr shadow vnmi flexpriority ept vpid

Il est aussi possible de vérifier la prise en charge de la virtualisation après l'installation de Gnomeboxes en tapant cette commande dans un terminal :

gnome-boxes --checks

#### [retour de la commande](http://debian-facile.org/_export/code/doc:autres:vm:gnomebox?codeblock=3)

- The CPU is capable of virtualization: yes
- The KVM module is loaded: yes
- Libvirt KVM guest available: yes
- Boxes storage pool available: yes
- The SELinux context is default: no

dans tous les cas, si la virtualisation n'est pas possible ou pas activée dans votre bios, Gnome-boxes vous le dira lorsque vous le démarrerez.

# **Installation**

apt-get install gnome-boxes

# **Utilisation**

Gnome-boxes est traduit par Machines en Français, il y a une icône correspondante dans votre bureau Gnome pour l'ouvrir.

Pour éviter de se mélanger les pinceaux entre Machines (Gnome-boxes) et les machines (machines virtuelles), le tutoriel utilise Gnome-boxes pour désigner le logiciel.

#### **Créer une machine :**

Ouvrez Gnome-boxes puis :

- Cliquez sur le bouton Nouveau en haut à gauche de la fenêtre de Gnome-boxes puis sur Continuer qui se trouve en haut à droite.
- Choisissez la source de votre machine. Cela peut être un fichier présent sur votre disque dur ou

sur un support externe (CD, DVD ou clé USB) ou un fichier à télécharger via son url.

Une fois la source sélectionnée (et prête si il s'agit d'un téléchargement), Gnome-boxes vous propose une configuration par défaut que vous pouvez accepter telle quelle en cliquant sur Créer en haut à droite, ou modifier selon votre besoin en cliquant sur Personnaliser.

Pour personnaliser les valeurs, déplacez simplement les curseurs à l'aide de la souris.

La configuration de la mémoire que Machines propose par défaut correspond au minimum requis pour que le système fonctionne correctement.

Ne réduisez pas la valeur de la mémoire ; au contraire augmentez la si votre matériel le permet. Vous gagnerez en confort d'utilisation de la machine virtuelle.

Concernant la taille du disque, n'allez pas en dessous du minimum requis. Vous pouvez augmenter la taille du disque selon votre besoin et l'utilisation que vous allez en faire.

Il est possible de créer autant de machines virtuelles que l'on veut.

Importer une machine existante créée avec Qemu-Kvm, c'est possible Pour cela, sélectionnez votre fichier "mamachine.qcow2" en créant une nouvelle machine et Gnome-boxes l'importera. cette manipulation n'altérera pas la machine d'origine, elle sera toujours utilisable avec Kvm et les changements faits dans l'une n'impacterons pas l'autre. Ps : le tuto Kvm, il est là : [kvm](http://debian-facile.org/doc:systeme:kvm)

#### **Utilisation des machines virtuelles**

Une fois votre première machine créée, elle démarre et vous pouvez procéder à l'installation du système.

Si le fichier d'installation permet une utilisation "live" vous pouvez bien sur utiliser votre machine en live de la même façon que si vous aviez gravé et inséré un cd ou dvd live dans votre lecteur.

Par la suite, la machine apparaît sous forme de vignette dans l'interface de Gnome-boxes. Si vous créez plusieurs machines, vous aurez une vignette pour chacune d'elles. Un clic sur la vignette démarre la machine et vous pouvez utiliser le système installé dedans comme bon vous semble.

Le bouton propriétés (icone en forme de clé et tournevis) permet de lire et configurer certaines informations de la machine. Il est possible de forcer l'arrêt de la machine à partir de ce même menu.

#### **Instantanés**

Un instantané est une sorte de sauvegarde de votre machine à un instant T.

Cela peut-être utile de créer un instantané avant de tester une nouvelle configuration sur votre machine ; en cas de problème vous pourrez revenir facilement en arrière sans devoir réinstaller la machine.

Les instantanés se créent et sont accessibles depuis le menu propriétés : dans le panneau de droite,

Vous pouvez renommer l'instantané en cliquant sur le petit engrenage pour que son nom soit plus explicite, très utile si vous avez plusieurs instantanés.

C'est par ce même menu que vous pourrez revenir à l'état "instant T" de votre machine, ou supprimer l'instantané.

### **Se connecter à un autre ordinateur**

Machine peut servir pour accéder à une machine distante, physique ou virtuelle. N'ayant pas testé cette fonction, cette partie du tutoriel est à compléter. **PEIX Me!** 

#### **Supprimer une machine**

Lorsque vous n'avez plus besoin d'une machine il est possible de la supprimer en faisant un clic droit sur sa vignette correspondante et choisissez Effacer dans le menu qui apparaît en bas de l'écran.

# **Liens utiles**

Voir aussi [kvm pour une virtualisation](http://debian-facile.org/doc:systeme:kvm) mais dans un terminal.

ET aussi [Qemu](http://debian-facile.org/doc:systeme:vm:qemu).

Ainsi que [VirtualBox](http://debian-facile.org/doc:systeme:vm:virtualbox) pour une virtualisation en mode graphique qui permet une configuration plus avancée que Gnome-boxes.

Le wiki [Gnome-boxes](https://wiki.gnome.org/Design/Apps/Boxes) (en anglais).

[1\)](#page--1-0)

N'hésitez pas à y faire part de vos remarques, succès, améliorations ou échecs !

From: <http://debian-facile.org/> - **Documentation - Wiki**

Permanent link: **<http://debian-facile.org/doc:autres:vm:gnomebox>**

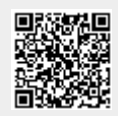

Last update: **12/07/2017 13:46**